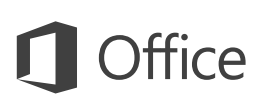

### Quick Start Guide

This new version of Outlook is thoughtfully designed for your Mac. Use this guide to learn the basics.

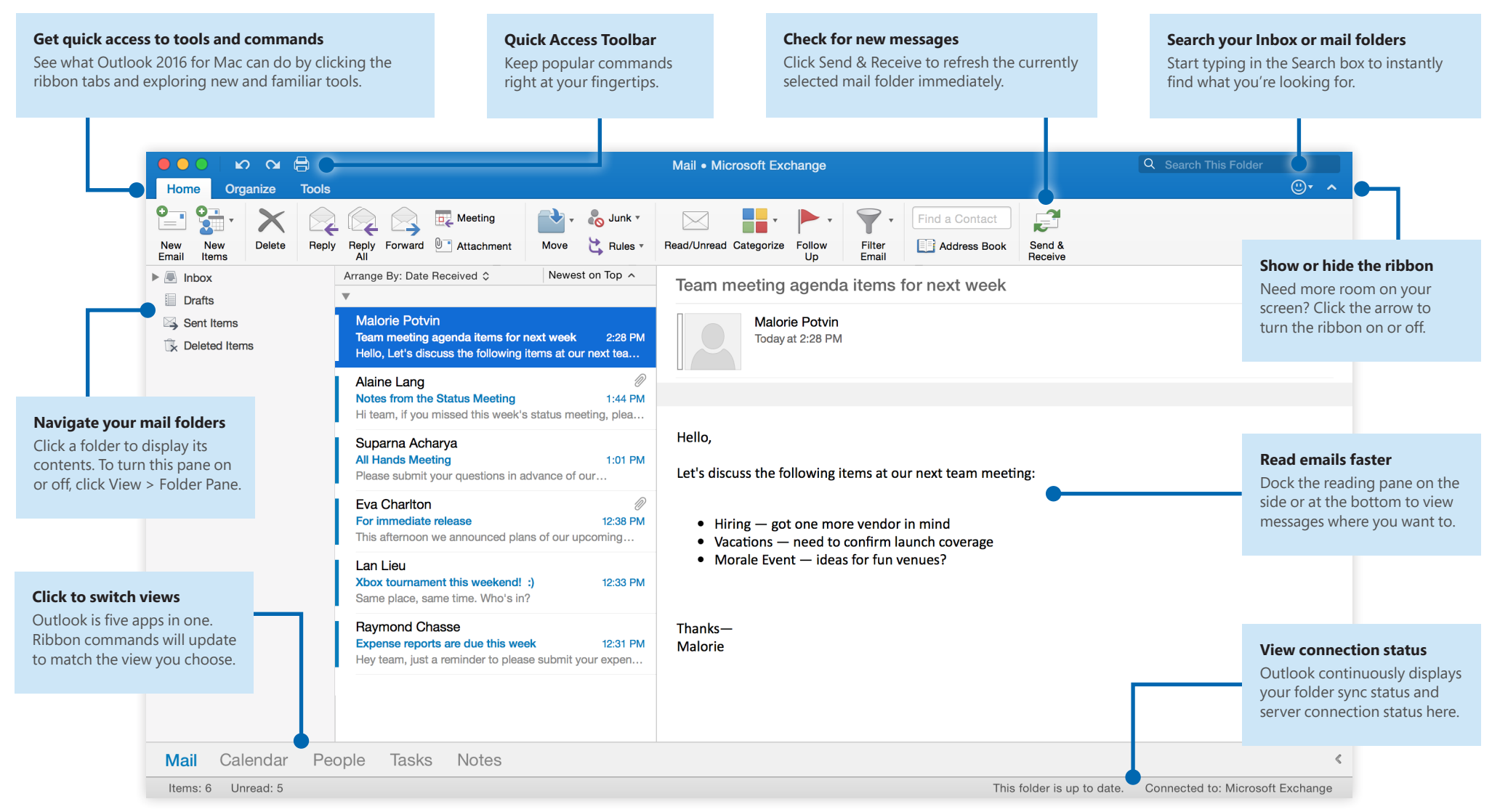

## Set up your account

You can start using Outlook as soon as you enter your account info. On the ribbon, click the **Tools** tab, and then click **Accounts**. Sign in with your preferred email address, or use the account information provided by your organization or school.

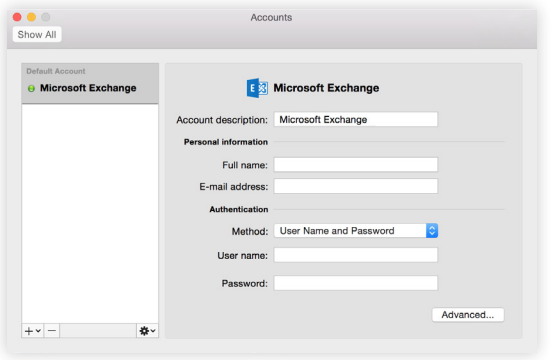

#### Create new items

In **Mail** view, on the **Home** tab, click **New Email** to compose a new email message, or click **New Items** and choose the type of item you want to create.

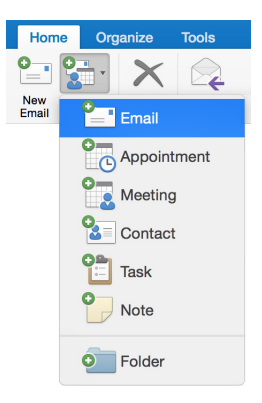

## Organize mail with rules

If you regularly receive large amounts of email from different sources, consider setting up rules that automatically file messages into mail folders you've created. Start by clicking the **Organize** tab, and then click **Rules** > **Create Rule**.

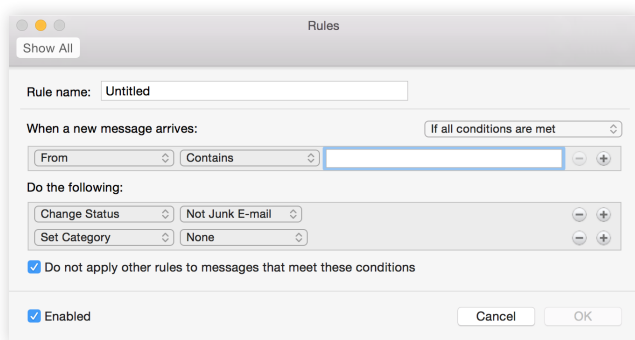

#### Switch between views

There's much more to Outlook than email. At the bottom of the app window, you can easily switch between the **Mail**, **Calendar**, **People**, **Tasks**, and **Notes** views to manage all aspects of your busy life.

Commands on the ribbon will switch to match the view you've selected, as will the information shown on the Outlook status bar at the bottom of the app window.

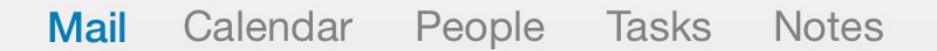

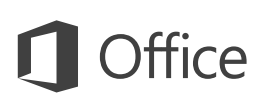

### There's more to Outlook than email

Switch to Calendar view to manage all aspects of your busy life.

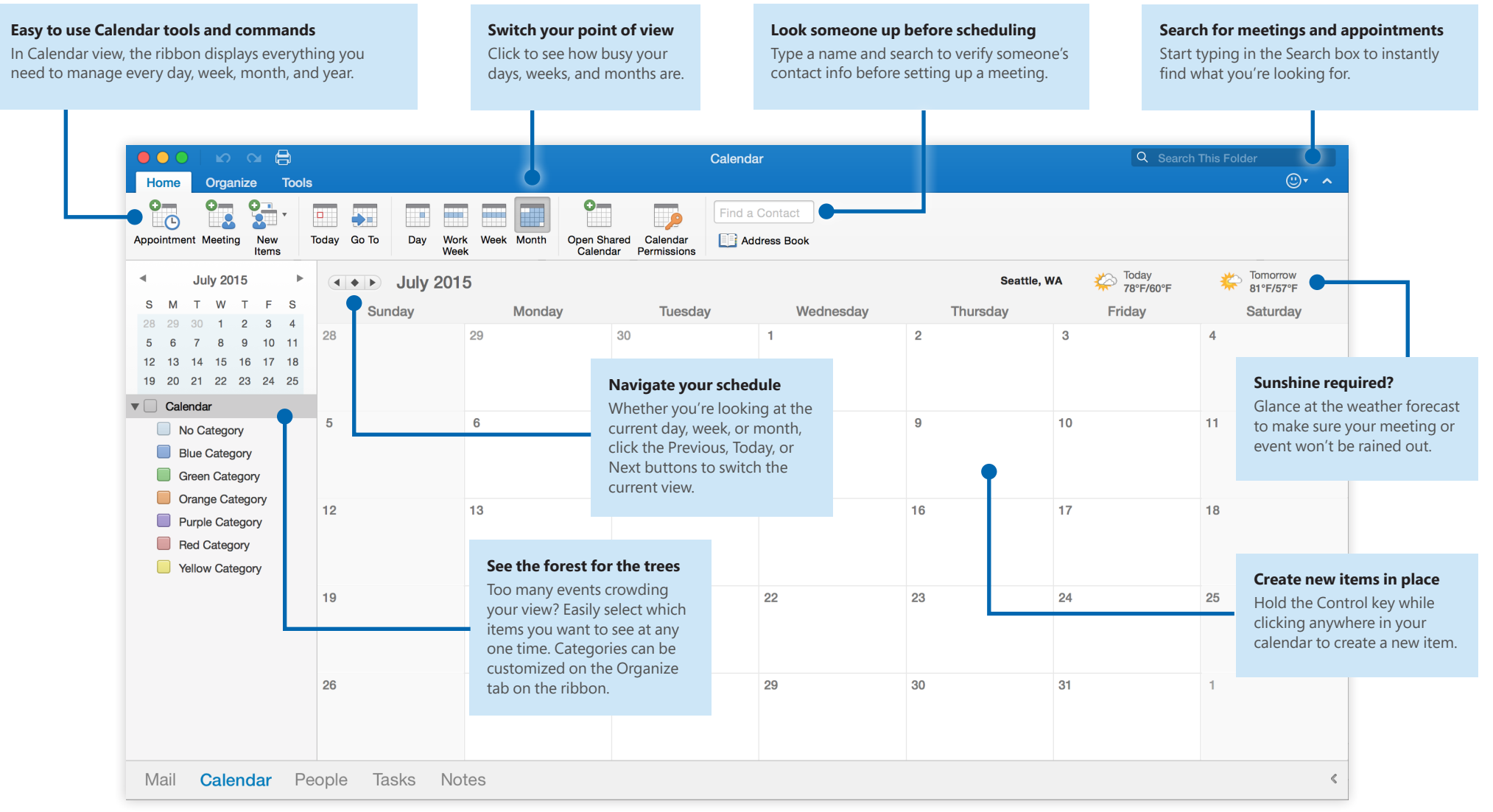

**Microsoft** 

## Set your preferences

Something not working quite as expected? It's easy to change and customize options at any time. On the **Outlook** menu, click **Preferences**, and then set up Outlook the way you want.

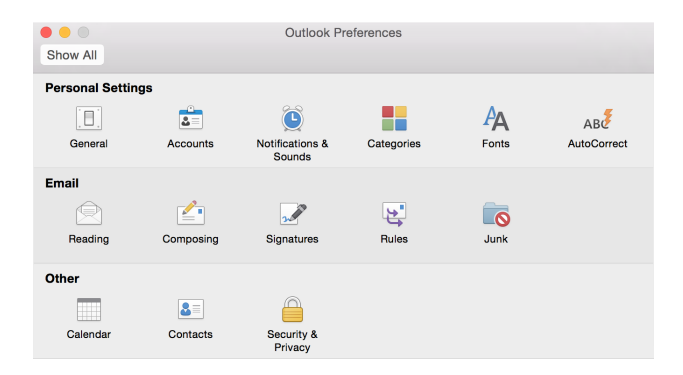

## Get other Quick Start Guides

Outlook is just one of the newly designed apps in the new Office 2016 for Mac. Visit **http://aka.ms/office-mac-guides** to download our free Quick Start Guides for the new Mac versions of Word, Excel, PowerPoint, and OneNote.

If you have any feedback about our guides, please submit your comments at the bottom of the download page. Thank you!

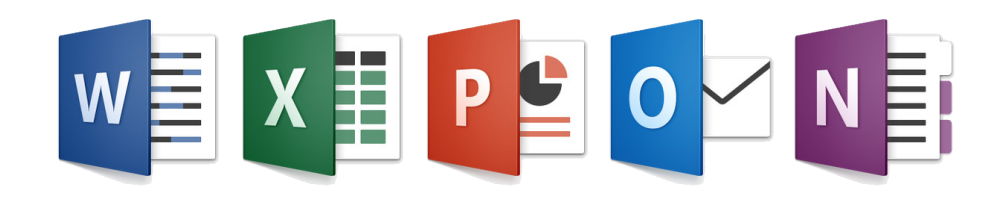

# Get help with Outlook

On the menu bar, click **Help** to search for the Outlook features and commands that you need help with, or click **Outlook Help** to browse through popular content. To let us know if the information we've provided has been useful to you, use the feedback form at the bottom of each of our Help articles.

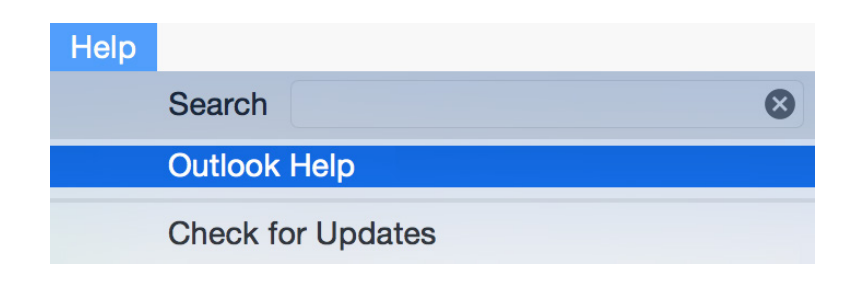

# Send us your feedback

Love Outlook for Mac? Got an idea for improvement? Click the smiley face icon in the upper right corner of the app window to send your feedback directly to the Outlook development team.

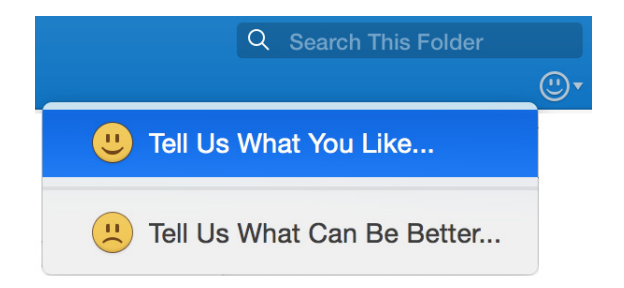